# Wi-FiをOFFにする方法(SH-M05)

#### ※ルーターの電波が届きづらい場所の場合**Wi-Fi**によるインターネット通信が 不安定になる場合はあります。その場合**Wi-Fi**を無効化し**LTE(4G)**や**3G**で通信を 行うと通信が比較的安定します。データ通信量にはご注意ください。

【操作方法 1 】

①設定画面の無線とネットワークを開き 「Wi-Fi」をタップします。

②Wi-Fiスイッチをタップします。

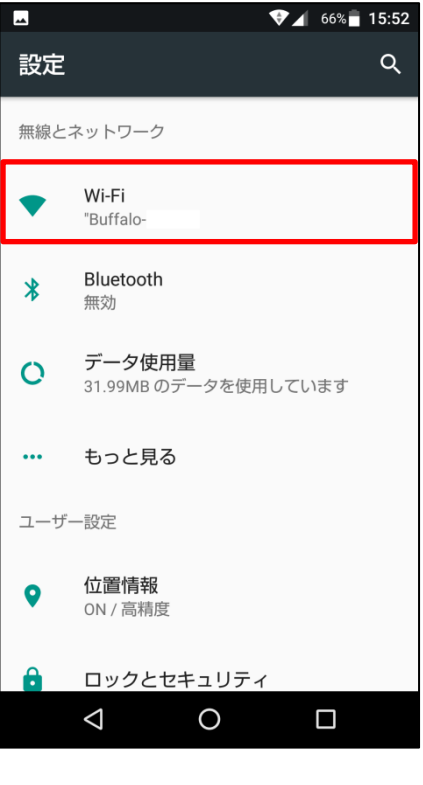

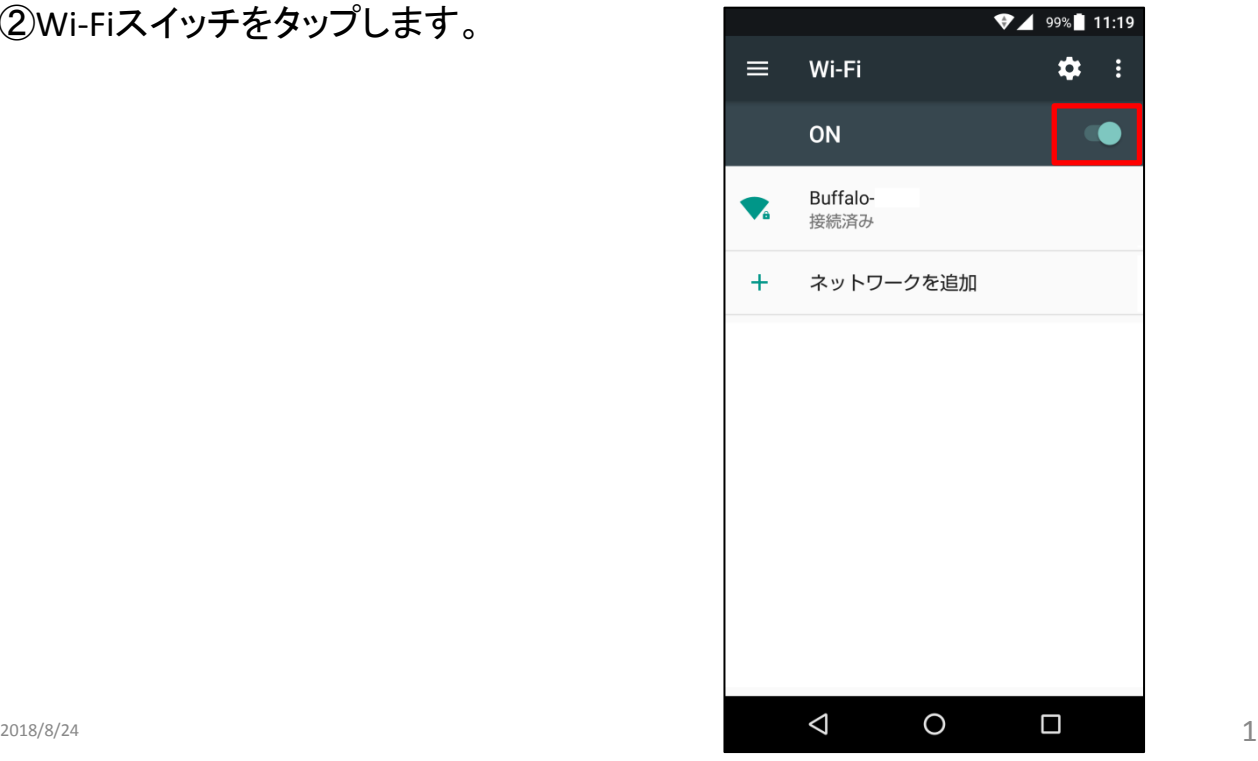

### ③右図がOFFの状態です。

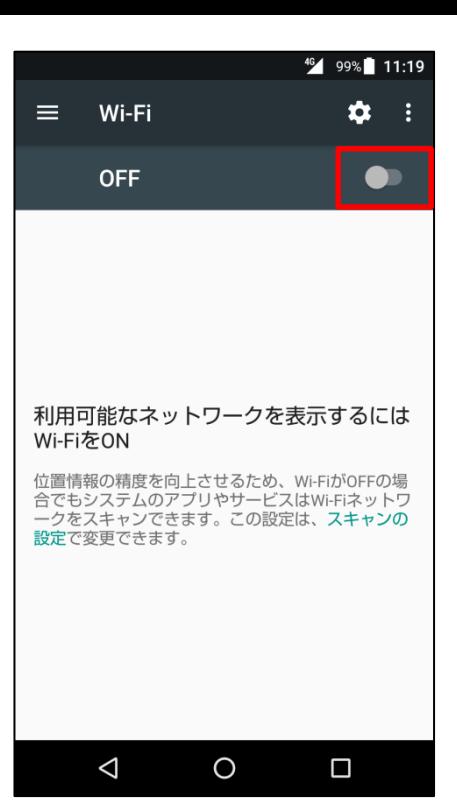

#### 【操作方法 2 】

①画面上部より下に向かってスワイプ します。

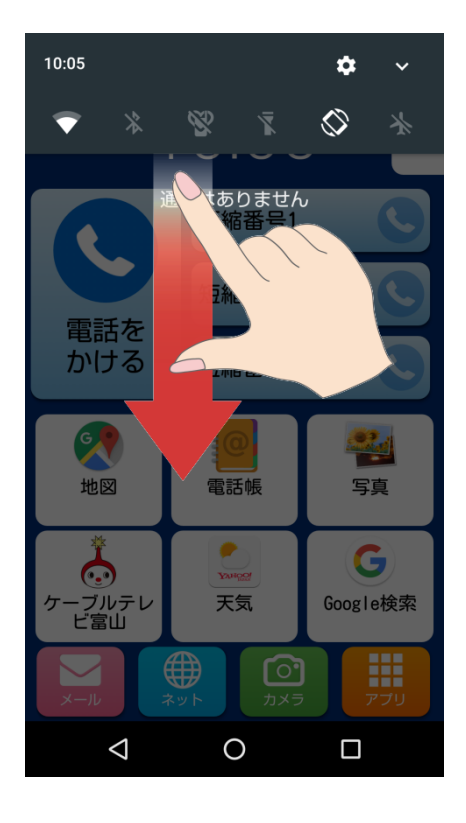

② をタップします。

## ③右図がOFFの状態です。

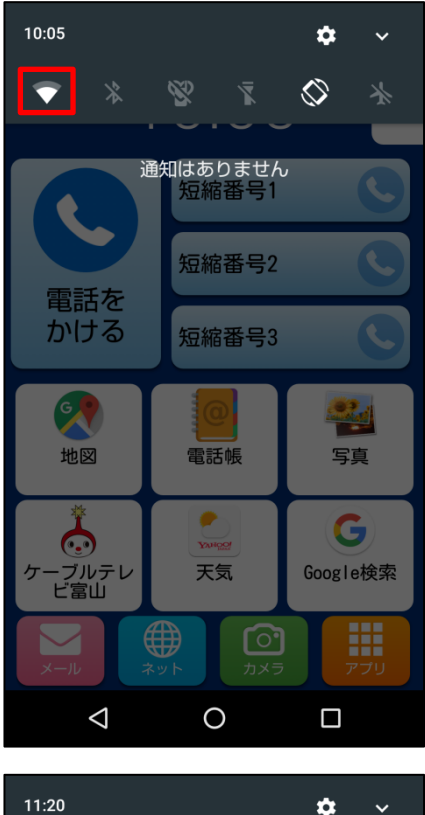

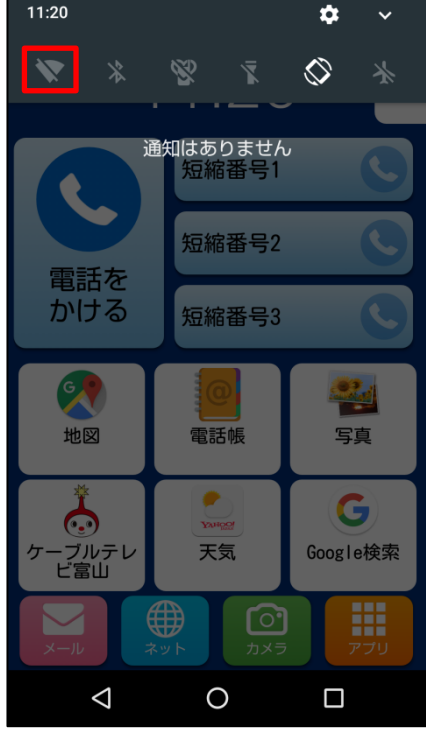